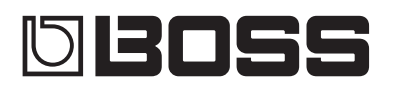

#### **GUITAR EFFECTS** PROCESSOR

Руководство пользователя

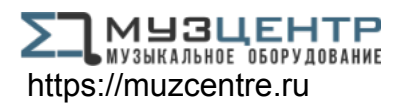

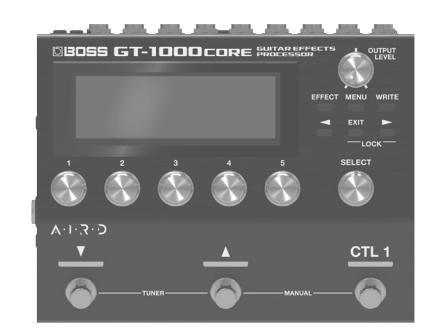

GT-1000cnRE

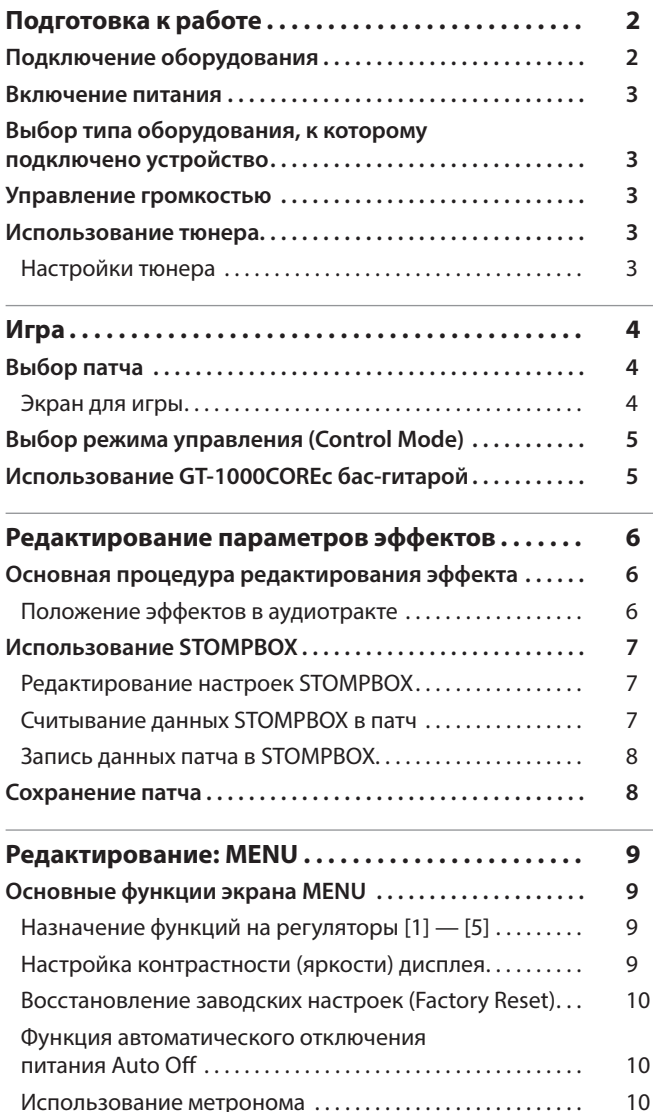

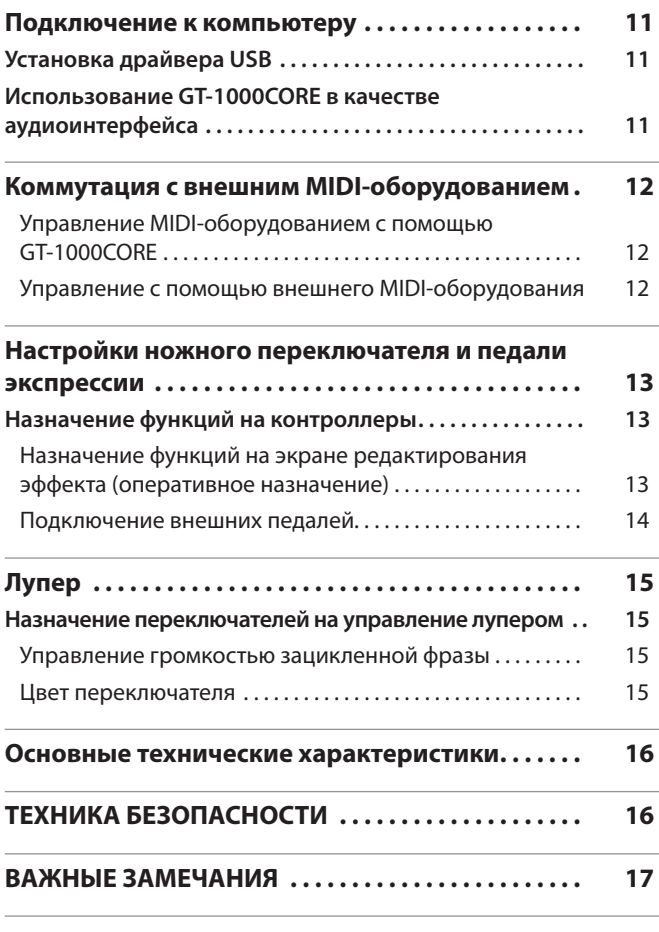

Прежде чем приступать к использованию устройства, ознакомьтесь внимательно с информацией разделов "ТЕХНИКА БЕЗОПАСНОСТИ" и "ВАЖНЫЕ ЗАМЕЧАНИЯ" (буклет "ТЕХНИКА БЕЗОПАСНОСТИ" и данное руководство (стр.16, 17)). После прочтения сохраните этот документ и используйте для справки.

© 2020 Roland Corporation

### Руководство пользователя (данный документ)

В первую очередь ознакомьтесь с этим документом. В нем приводится основная информация, которая необходима для использования GT-1000CORE.

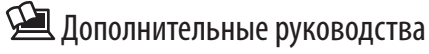

- 5 **Описание параметров** Описываются все параметры GT-1000CORE.
- 5 **Список звуков**
- Представлен список всех встроенных тембров GT-1000CORE.
- 5 **Работа с MIDI** Содержит подробную информацию о работе с MIDI-сообщениями.

 Для скачивания руководства в формате PDF

**1. Пройдите по ссылке. http://www.boss.info/manuals/**

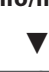

**Выберите "GT-1000CORE" в качестве продукта.**

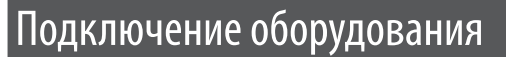

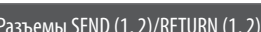

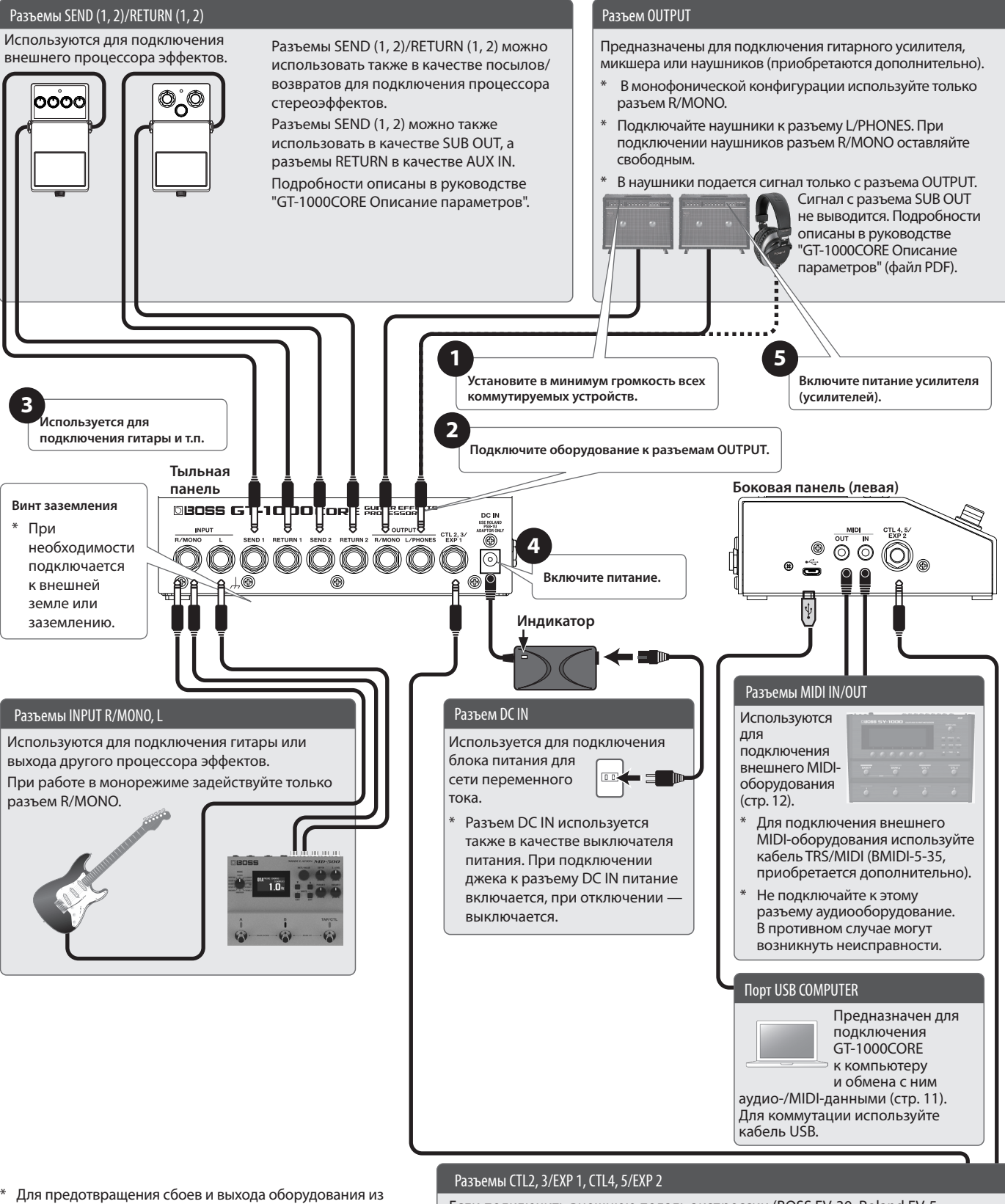

- строя, прежде чем приступать к коммутации, устанавливайте громкость в минимум и отключайте питание всех участвующих в этом процессе устройств.
- Прежде чем включить или выключить устройство, установите громкость в минимум. Даже в этом случае при включении/ выключении устройства могут возникать посторонние призвуки. Это признаком неисправности не является.

#### **ЗАМЕЧАНИЕ**

В процессе сохранения данных на дисплей выводится "SAVING...". Не отключайте питание до его полного завершения.

Если подключить внешнюю педаль экспрессии (BOSS EV-30, Roland EV-5: приобретается дополнительно) или ножной переключатель (FS-5U, FS-6, FS-7: приобретается дополнительно), можно будет управлять различными параметрами устройства.

Подробности описаны в разделе "Настройки ножного переключателя и педали экспрессии" (стр.13).

- Используя разъем CTL4, 5/EXP 2, можно переключать каналы в гитарном усилителе. Подробности описаны в руководстве "Описание параметров" (файл PDF) по GT-1000CORE.
- \* Используйте только рекомендуемые педали экспрессии. Подключение педалей экспрессии других моделей может привести к возникновению неисправностей и/или выходу устройства из строя.

G

ิจ

#### Установка резиновых ножек

В случае необходимости можно установить резиновые ножки из комплекта поставки. Прикрепите их как показано на рисунке.

- Использование устройства без резиновых ножек может привести к повреждению поверхности, на которой оно установлено.
- Переворачивая устройство, следите за тем, чтобы не повредить кнопки и регуляторы. Кроме того, будьте внимательны, не уроните устройство.

В данном документе последовательность выполнения операций при работе с MENU записывается следующим образом.

#### **<Пример>**

Нажмите на кнопку [MENU]. Регулятором [3] выберите "IN/OUT SETTING". Регулятором [1] выберите "INPUT".

 $\blacktriangledown$ Выберите [MENU] → "IN/OUT SETTING" → "INPUT".

### Включение питания

Включите питание, выполнив шаги **<sup>1</sup>** — **<sup>5</sup>** описанной ниже процедуры.

Для выключения питания выполните эти же шаги, но в обратном порядке.

# Выбор типа оборудования, к которому подключено устройство

**1. Выберите [MENU]** 0 **"IN/OUT SETTING"** 0 **"OUTPUT"** 0 **"OUTPUT SELECT".**

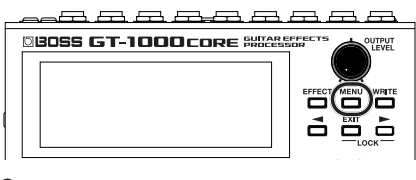

#### Откроется экран меню.

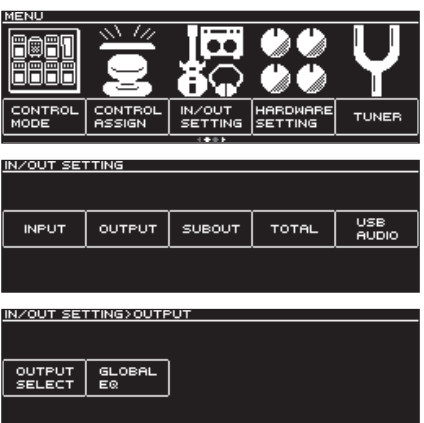

**2. Регулятором [SELECT] выберите тип усилителя.**

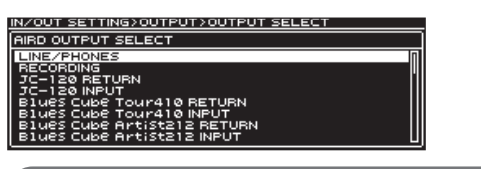

Подробно типы усилителей описаны в руководстве "Описание параметров" (файл PDF) по GT-1000CORE.

#### **ЗАМЕЧАНИЕ**

При использовании предусилителя AIRD PREAMP процессора GT-1000CORE рекомендуется, чтобы полностью использовать его возможности, подключаться ко входу, сигнал с которого не идет через предусилитель, например к разъему RETURN, а не к гитарному входу, сигнал которого проходит через предусилитель гитарного усилителя.

# Управление громкостью

Для настройки громкости используйте регулятор [OUTPUT LEVEL] на GT-1000CORE.

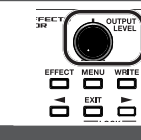

# Использование тюнера

Процессор эффектов GT-1000CORE оборудован удобным монотюнером, позволяющим настраивать струны гитары по одной, и полифоническим тюнером, предусматривающим возможность настройки всех открытых струн одновременно. **1.** Нажмите на переключатель [▼] (▲).

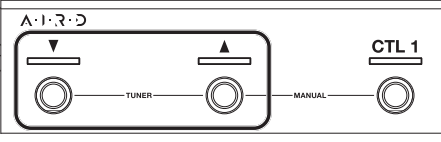

Откроется экран тюнера.

Для переключения между экранами тюнера используйте кнопки PAGE [<][>].

**Экран монофонического/полифонического тюнера**

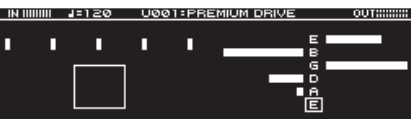

FATCH OUTPUT OFFSE JYP.

**Экран монофонического тюнера**

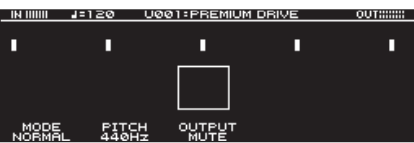

**Экран полифонического тюнера**

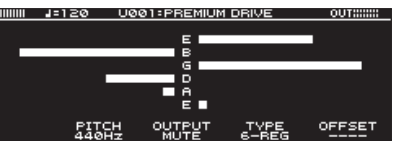

Перейти к экрану тюнера можно еще и так.

#### **1. Выберите [MENU]** 0 **"TUNER".**

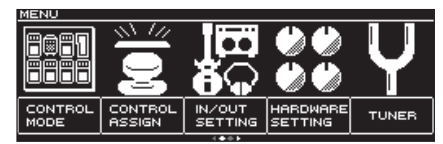

Опция "TUNER" расположена на первой странице меню. Для перехода между страницами используйте кнопки PAGE [<][>].

### Настройки тюнера

Для работы с настройками тюнера используйте расположенные под дисплеем регуляторы [1] — [6].

#### Настройки тюнера

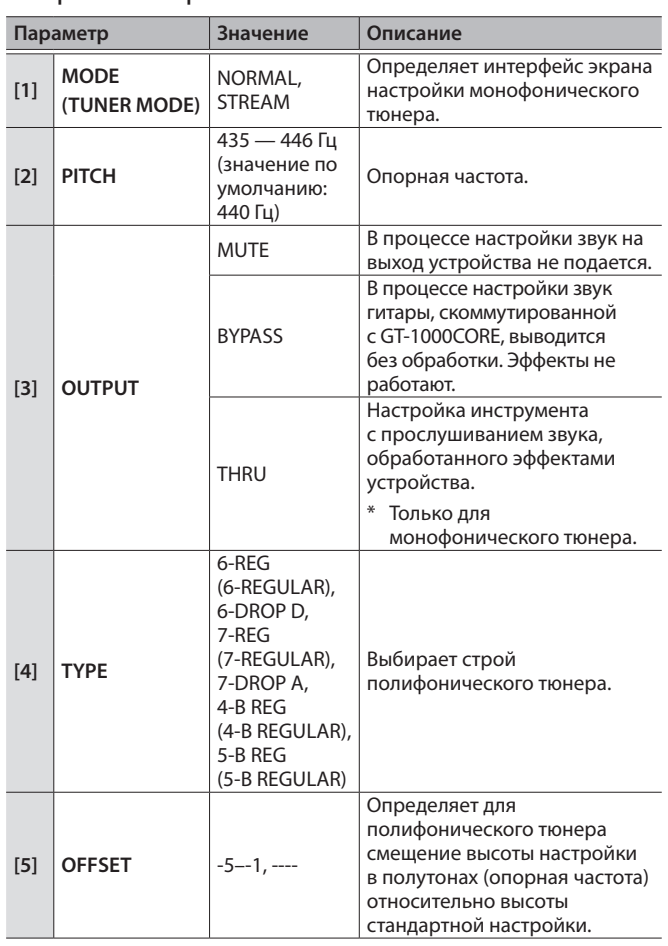

# Выбор патча

Совокупность эффектов и их установок называется "патчем".

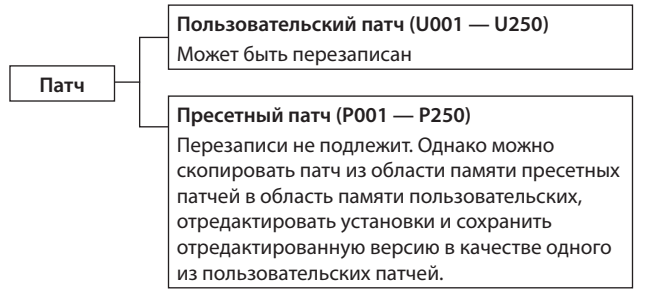

**1. Выберите патч с помощью переключателей [**I**] и [**H**].**

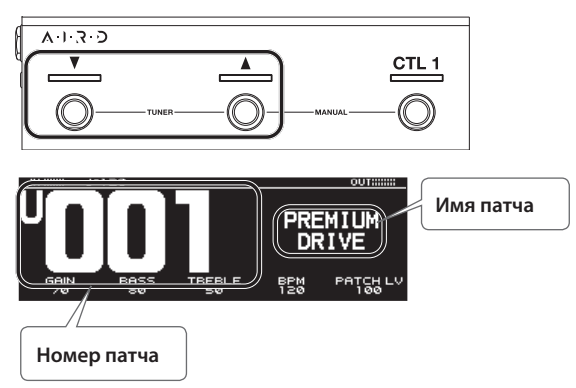

#### **ЗАМЕЧАНИЕ**

Выбирать патчи можно также с помощью расположенного под дисплеем регулятора [SELECT].

### Экран для игры

Экран, который загружается при включении питания устройства, называется "экраном для игры".

Предусмотрено четыре формата экрана для игры, выбирать которые можно с помощью переключателей PAGE [<][ $\blacktriangleright$ ].

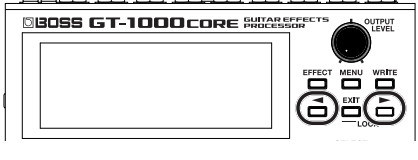

#### **Номер патча крупно**

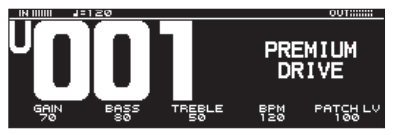

#### **Имя патча крупно**

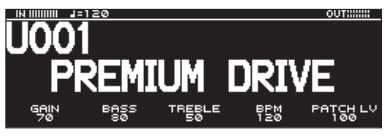

**Показывает функции, на которые назначены переключатели данного устройства.**

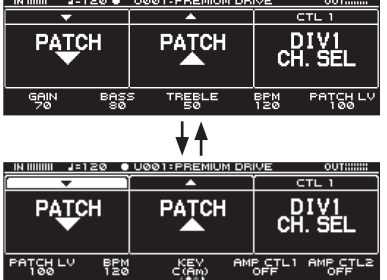

#### **ЗАМЕЧАНИЕ**

Если выводится экран, показанный слева, нажав одновременно на кнопки РАGЕ [<] [▶], можно перейти к установкам, которые позволяют отредактировать функциональное назначение переключателей устройства. Для выбора переключателя, функциональное назначение которого необходимо изменить, используйте регулятор [SELECT], затем выберите функцию, нажимая на этот регулятор. Для возврата на предыдущий экран нажмите одновременно на кнопки РАGЕ [<] [▶] еще один раз.

#### **Конфигурация эффектов**

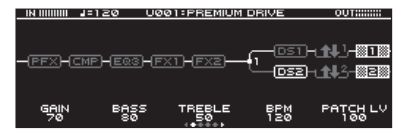

### Пиктограммы экрана для игры

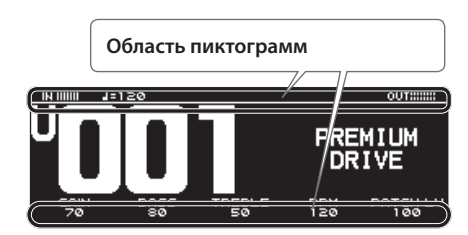

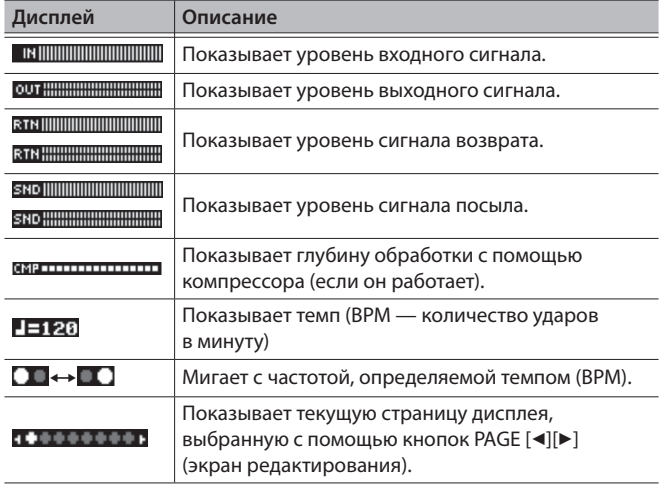

--------

#### **ЗАМЕЧАНИЕ**

Предусмотрена возможность определения функций, которые будут выполнять регуляторы [1] — [5] на экране для игры. Более подобная информация приведена в разделе "Назначение функций на регуляторы [1] — [5]" (стр.9).

# Выбор режима управления (Control Mode)

Позволяет определить режим работы эффектов.

**1. Выберите [MENU]** 0 **"CONTROL MODE".**

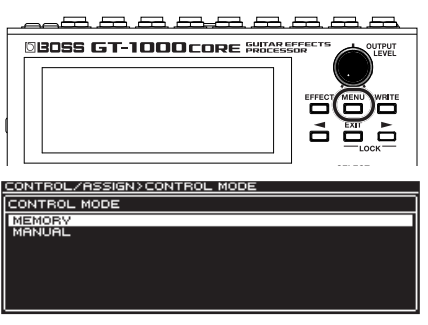

**2. Регулятором [SELECT] выберите режим управления.**

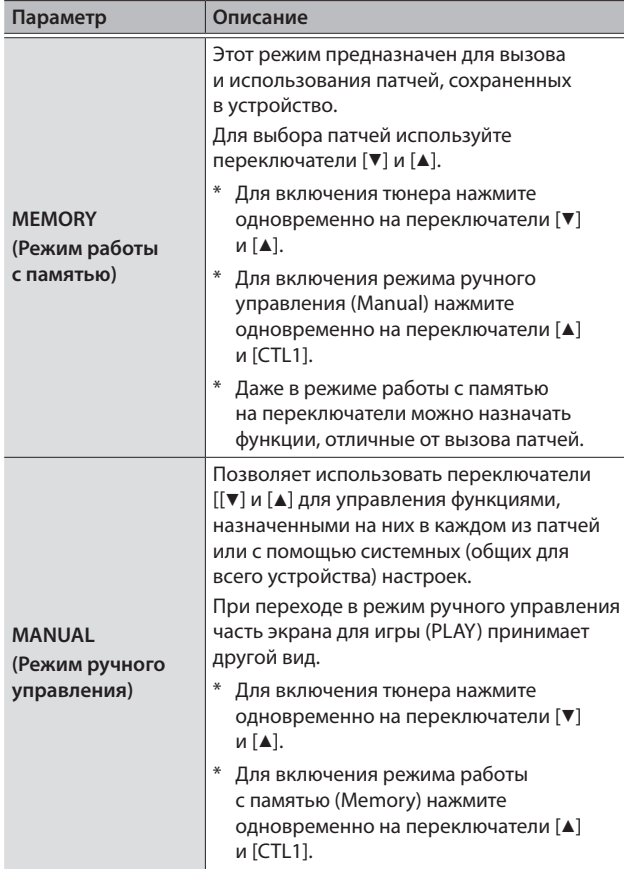

### Назначение функций на переключатели в режиме ручного управления

Ниже описано, как в режиме ручного управления изменять функции, назначенные на переключатели [V], [A] и [CTL1].

**1. Выберите [MENU]** 0 **"CONTROL ASSIGN"** 0 **"CONTROL FUNCTION".**

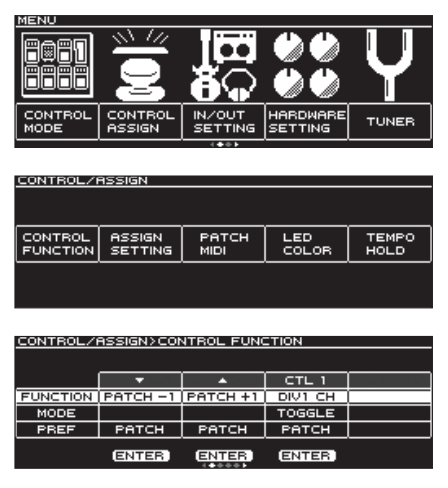

**2. Перейдите к последней странице с помощью кнопок PAGE [**K**] [**J**].**

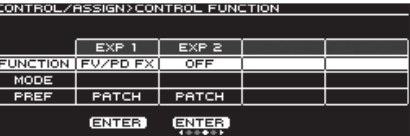

**3. С помощью регуляторов [1] — [2] выбирайте параметры или редактируйте их значения.**

## Использование GT-1000CORE с бас-гитарой

Если используется бас-гитара, включите соответствующий режим.

#### **1. Нажмите на кнопку [EFFECT].**

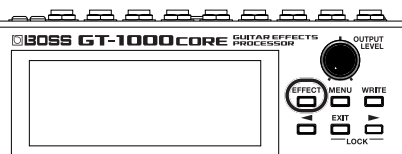

Откроется экран редактирования (цепочка эффектов).

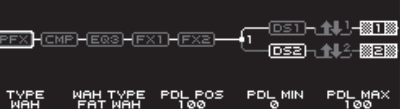

**2. Выберите "MST", вращая регулятор [SELECT].**

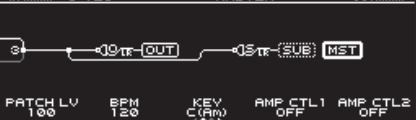

**3. Перейдите к последней странице с помощью кнопок PAGE [**K**] [**J**].**

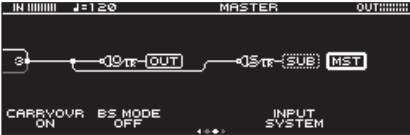

**4. Вращая регулятор [2] (BS MODE), выберите "ON".**

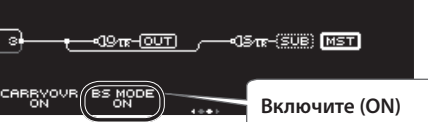

# Основная процедура редактирования эффекта

На экран редактирования выводится конфигурация эффектов (цепочка эффектов) GT-1000CORE, а также выход и разрывы (посыл/возврат). На экране с цепочкой эффектов можно выбрать нужный и отредактировать его настройки.

#### **1. Нажмите на кнопку [EFFECT].**

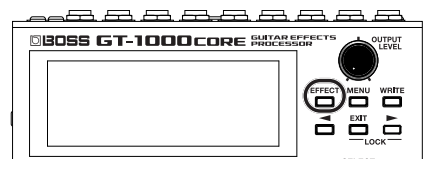

Откроется экран редактирования (цепочка эффектов).

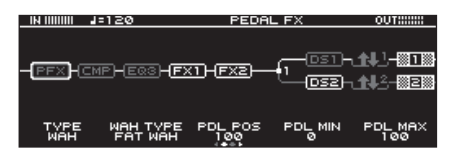

**2. Вращая регулятор [SELECT], выберите эффект, установки которого необходимо отредактировать.**

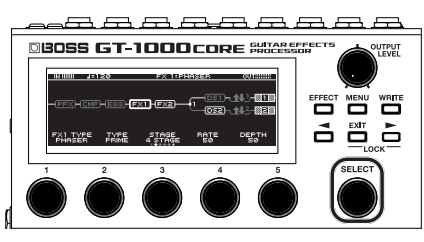

Выбранный эффект выделяется жирной рамкой.

# **FX1 HFX2**

\* Нажимая на регулятор [SELECT], можно включать/ выключать выбранный эффект. Выключенные эффекты обозначаются серым цветом. Если эффект включен, он выделяется белым цветом.

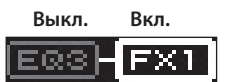

**3. Отредактируйте значения параметров с помощью регуляторов [1] — [5].**

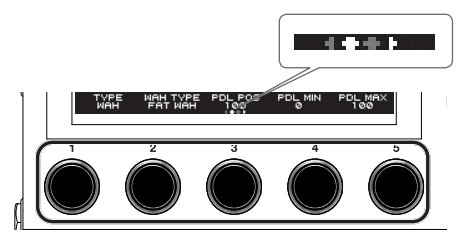

Для выбора параметра, который необходимо отредактировать, используйте кнопки [<] [>]. Текущая страница обозначается с помощью пиктограммы в нижней части дисплея посередине.

- \* Чтобы значения менялись с большим шагом, вращайте регулятор, удерживая его нажатым.
- Количество параметров и страниц зависит от выбранного эффекта.

### Редактирование при просмотре всех параметров

Если, находясь на экране редактирования, нажать и удерживать регулятор [SELECT], выведется список всех параметров выбранного эффекта. Параметры можно редактировать непосредственно с помощью этого списка.

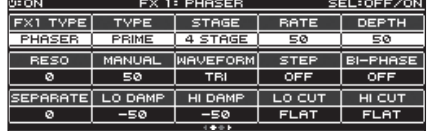

**1. Вращая регулятор [SELECT], выберите опцию, установки которой необходимо отредактировать.**

При вращении регулятора перебираются расположенные вертикально опции.

**2. Вращая регуляторы [1] — [6], редактируйте параметры, представленные на экране.**

Для переключения между списками параметров используйте кнопки PAGE [<] [▶].

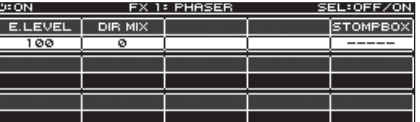

### Положение эффектов в аудиотракте

Перемещая эффекты, выход, разрывы (посыл/возврат), можно их переупорядочивать или включать параллельно.

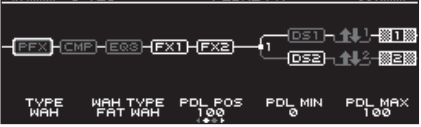

### Изменение места эффекта в аудиотракте

- **1. Нажмите на кнопку [EFFECT].** На дисплей выведется цепочка эффектов.
- **2. Регулятором [SELECT], выберите эффект, который необходимо переместить.**
- **3. Вращайте регулятор [SELECT], удерживая его нажатым.** Выбранный эффект будет перемещаться влево или вправо.

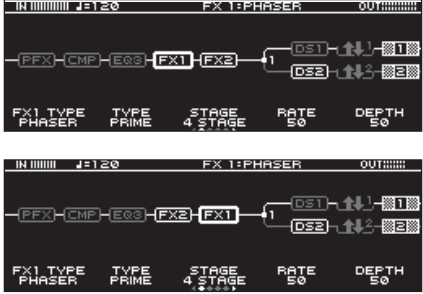

### Переключение патчей без прерывания сигнала

В GT-1000CORE реализована высокоскоростная система переключения патчей нового типа, позволяющая делать это практически без прерывания сигнала. Функция быстрого переключения патчей без прерывания сигнала работает в автоматическом режиме.

#### Советы по предотвращению прерывания звука

Чтобы предотвратить возможное прерывание звука при переключении между патчами, при создании патчей принимайте во внимание приведенные ниже соображения.

- 5 Старайтесь, чтобы положение блоков в цепочке не менялось.
- Формируйте цепочку из всех необходимых эффектов, чтобы можно включать нужный, а не менять тип эффекта (TYPE).
- 5 Используйте параллельную коммутацию эффектов и переключайте каналы.

#### Пример:

Переключение с чистого звука, использующего хорус и глубокую задержку, на кранч с фазером легкой задержкой.

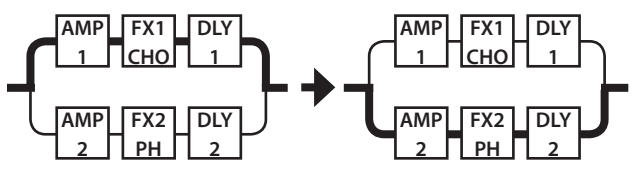

В обоих патчах используется одна и та же цепочка, как до, так и после переключения. Настройки эффекта, используемого до переключения, расположены параллельно настройкам эффекта, используемого после переключения.

# Использование STOMPBOX

Наиболее часто используемые установки можно сохранять в качестве стомпбоксовых (STOMPBOX).

Их можно затем выбирать и использовать при создании звука, как если бы подключались компактные педали эффектов. Действие данных STOMPBOX распространяется на все патчи. То есть все патчи, которые используют один и то же STOMPBOX, будут редактироваться одновременно.

#### **1. Нажмите на кнопку [EFFECT].**

**2. Выберите с помощью регулятора [SELECT] эффект, установки которого необходимо отредактировать.**

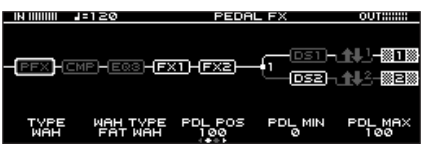

**3. Перейдите к последней странице с помощью кнопок PAGE [**K**] [**J**].**

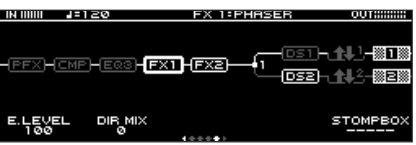

**4. Нажмите на регулятор [5].**

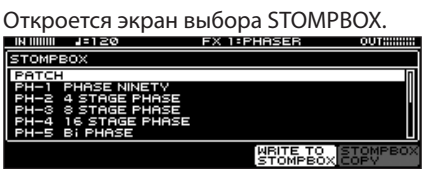

- **5. Вращая регулятор [SELECT], выберите тип STOMPBOX.**
- **6. Нажмите на регулятор [SELECT].**

### Редактирование настроек STOMPBOX

**1. Вращая регуляторы [1] — [5], редактируйте параметры, представленные на экране.**

Для переключения между списками параметров используйте кнопки  $[4]$   $[4]$ .

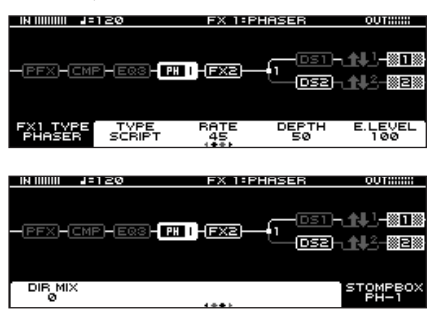

### Считывание данных STOMPBOX в патч

- **1. Нажмите на кнопку [EFFECT].**
- **2. Выберите с помощью регулятора [SELECT] эффект, установки которого необходимо отредактировать.**

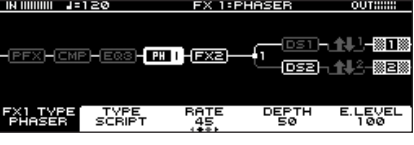

**3. Перейдите к последней странице с помощью кнопок PAGE [**K**] [**J**].**

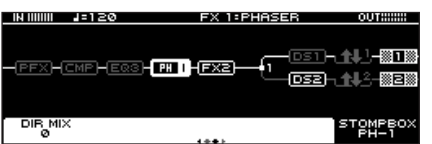

**4. Нажмите на регулятор [5].**

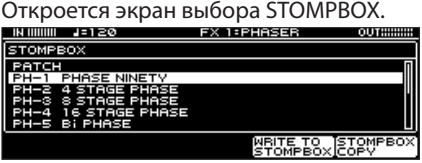

- **5. Вращая регулятор [SELECT], выберите тип STOMPBOX.**
- **6. Нажмите на регулятор [5] (STOMPBOX COPY).** Данные STOMPBOX передадутся в патч.

Настройки патча можно редактировать без изменения данных STOMPBOX.

## Запись данных патча в STOMPBOX

- **1. Нажмите на кнопку [EFFECT].**
- **2. Выберите с помощью регулятора [SELECT] эффект, установки которого необходимо сохранить.**

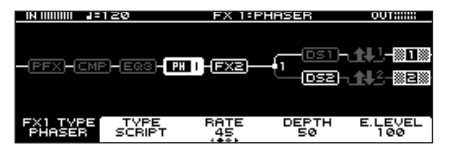

**3. Перейдите к последней странице с помощью кнопок PAGE [**K**] [**J**].**

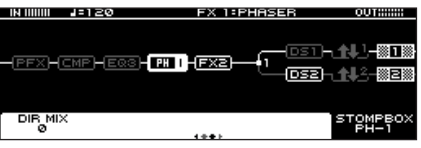

**4. Нажмите на регулятор [5].**

Откроется экран выбора STOMPBOX.

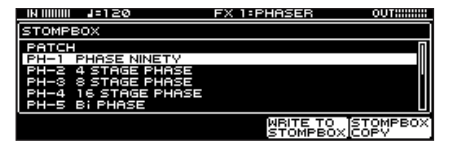

**5. Нажмите на регулятор [4] (WRITE TO STOMPBOX).**

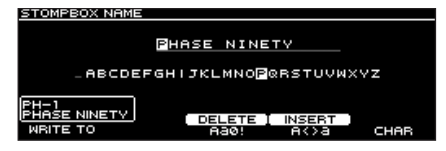

- **6. Вращая регулятор [1], выберите STOMPBOX-приемник.**
- **7. Используйте регуляторы [3] [5] для ввода имени STOMPBOX.**

Для перемещения курсора по полю имени можно использовать регулятор [SELECT], вращая его.

#### **Справка**

Подробнее редактирование имени STOMPBOX описано в разделе "Редактирование имени" (стр.8).

# Сохранение патча

Чтобы можно было использовать отредактированный патч впоследствии, его необходимо сохранить как описано ниже. Если выключить питание или выбрать другой патч, не сохранив результаты редактирования, они пропадут.

**1. Нажмите на кнопку [WRITE].**

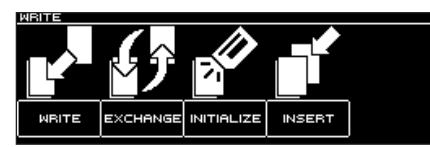

**2. Нажмите на регулятор [1], чтобы выбрать "WRITE" (PATCH WRITE).**

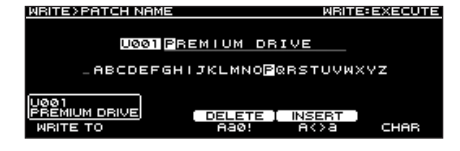

**3. Выберите с помощью регулятора [1] пользовательский патч (U001-1 — U250), в который будет сохранен отредактированный.**

Для редактирования имени можно использовать регуляторы [3] — [5] и [SELECT].

### Редактирование имени

Регулятор [SELECT] используется для перемещения курсора, а регулятор [5] — для выбора символов.

.................

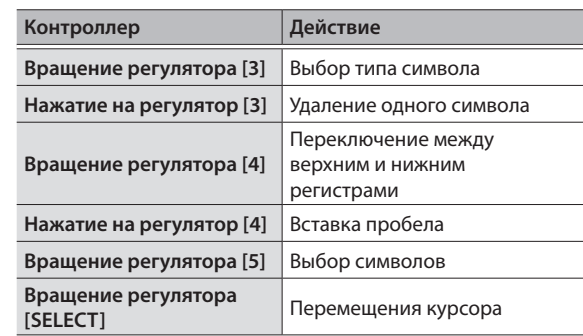

**4. Нажмите еще один раз на кнопку [WRITE].**

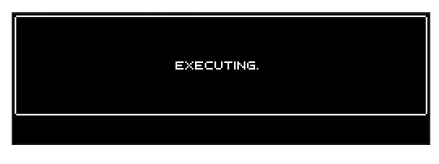

Патч сохранится.

# Основные функции экрана MENU

На данном экране определяются установки, общие для всего GT-1000CORE (системные параметры).

Подробности описаны в руководстве по GT-1000CORE — "Описание параметров" (файл PDF).

#### **1. Нажмите на кнопку [MENU].**

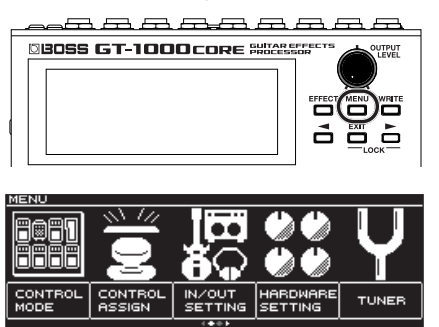

- Для просмотра других объектов используйте кнопки PAGE  $[\triangleleft] \rightarrow$ ].
- **2. Нажимая на регуляторы [1] [5], выберите объект, установки которого необходимо отредактировать.** Откроется вложенное меню.

CONTROL/ASSIGN

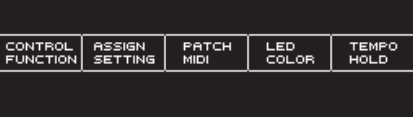

- **3. И снова, нажимая на регуляторы [1] [5], выберите объект, установки которого необходимо отредактировать.**
- **4. С помощью регуляторов [1] [5] выбирайте параметры или редактируйте их значения.**
- Способ выбора параметров и редактирования их значений зависит от выбранного объекта. Подробности описаны в руководстве "Описание параметров" (файл PDF) по GT-1000CORE.

### Назначение функций на регуляторы [1] — [5]

Ниже описана процедура, позволяющая определить функции, которые будут выполнять регуляторы [1] — [5] на экране для игры (стр.4).

**1. Выберите [MENU]** 0 **"HARDWARE SETTING"** 0 **"KNOB".**

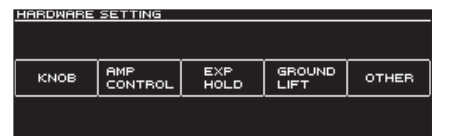

**2. С помощью регуляторов [1] — [5] выберите параметры, которыми будет управлять каждый из них.**

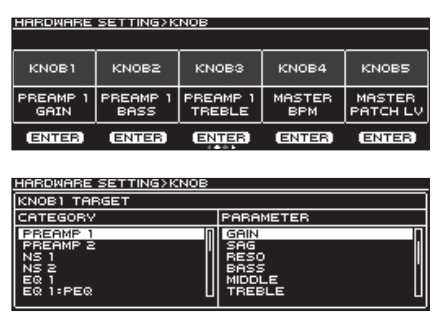

**3. Нажмите несколько раз на кнопку [EXIT], чтобы вернуться к экрану для игры.**

# Настройка контрастности (яркости) дисплея

Предусмотрена возможность регулировки яркости дисплея.

**1. Выберите [MENU]** 0 **"HARDWARE SETTING"** 0 **"OTHER".**

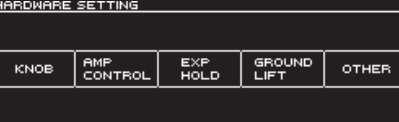

**2. Настройте яркость с помощью регулятора [2].**

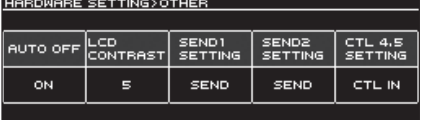

# Восстановление заводских настроек (Factory Reset)

Восстановление установок GT-1000CORE в принятые по умолчанию значения называется восстановлением заводских настроек ("Factory Reset").

Можно восстановить не только все установки GT-1000CORE, но и выбрать, какие из них будут восстанавливаться, а какие нет.

- \* При выполнении функции "Factory Reset" установки, произведенные пользователем, перезаписываются. Сохраните в компьютер с помощью соответствующего программного приложения данные, которые не должны пропасть.
- **1. Выберите [MENU]** 0 **"FACTORY RESET".**

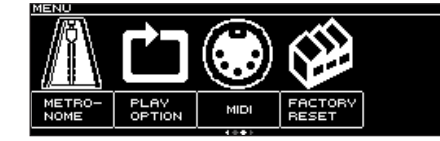

**2. С помощью регуляторов [1] и [5] выберите установки, которые необходимо сбросить в значения по умолчанию.**

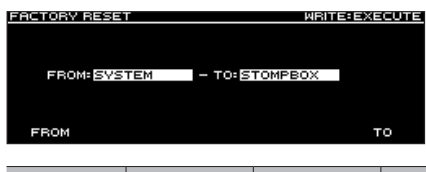

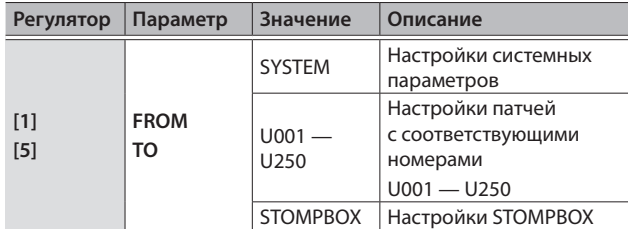

#### **3. Нажмите на кнопку [WRITE].**

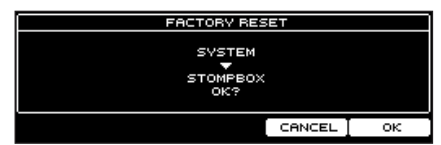

Для выполнения команды восстановления заводских настроек нажмите на кнопку [5].

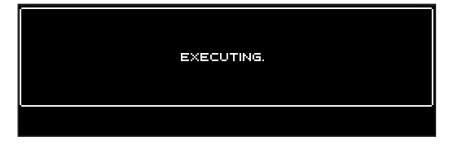

Для отмены операции восстановления заводских настроек нажмите на кнопку [4].

После завершения операции Factory Reset откроется экран для игры.

### Функция автоматического отключения питания Auto Off

В GT-1000CORE реализована функция автоматического отключения питания. Через 10 часов простоя питание устройства автоматически отключается. Примерно за 15 минут до этого на дисплей выводится предупреждающее сообщение.

В соответствии с заводской установкой ("ON") через 10 часов простоя питание устройства выключается. Чтобы этого не происходило необходимо отключить ("OFF") данную функцию.

#### **1. Выберите [MENU]** 0 **"HARDWARE SETTING"** 0 **"OTHER".**

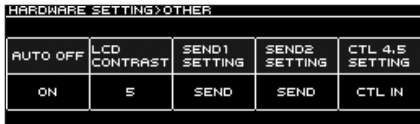

#### **2. Регулятором [1] выберите "OFF".**

**3. Нажмите несколько раз на кнопку [EXIT], чтобы вернуться к экрану для игры.**

### Использование метронома

#### **1. Выберите [MENU]** 0 **"METRONOME".**

Опция "METRONOME" расположена на второй странице меню.

Для перехода между страницами используйте кнопки PAGE  $[\blacktriangleleft] [\blacktriangleright]$ .

**Дисплей метронома**

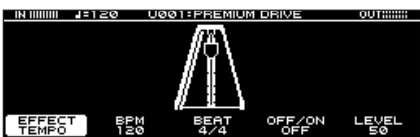

#### Настройки метронома

Для управления настройками метронома используйте расположенные под дисплеем регуляторы [1] — [5].

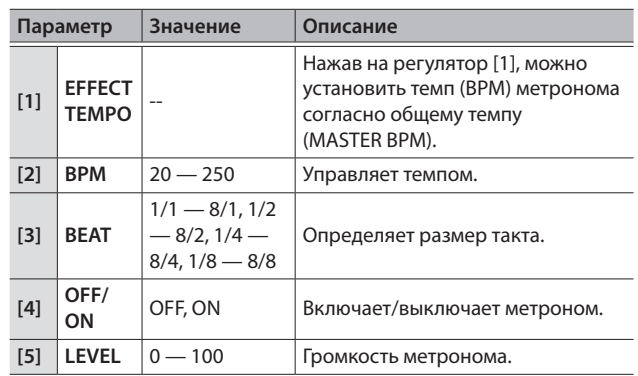

Если подключить GT-1000CORE по USB к компьютеру, станут доступны следующие возможности.

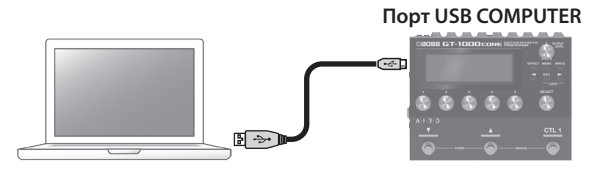

- 5 Обмен цифровыми аудиоданными между компьютером и GT-1000CORE
- Редактирование и управление патчами, а также вывод на экран компьютера руководства "GT-1000CORE Parameter Guide (описание параметров)" (PDF) с помощью специализированного программного приложения
- Загрузка патчей с портала BOSS TONE CENTRAL
- & **http://bosstonecentral.com/**
- \* Не используйте кабель USB, который предназначен только для питания. С помощью таких кабелей передавать данные невозможно.

# Установка драйвера USB

#### **Прежде чем подключить устройство к компьютеру, в последний необходимо установить драйвер USB.**

Загрузите драйвер USB с сайта, адрес которого приведен ниже. Прежде чем налаживать соединение по USB, установите этот драйвер в компьютер. Подробности установки описаны в файле Readme.htm, находящемся в пакете загрузки драйвера.

& **http://www.boss.info/support/**

Необходимое программное приложение и алгоритм установки драйвера USB зависят от конфигурации компьютера. Поэтому настоятельно рекомендуется ознакомиться с информацией, приведенной в файле Readme. htm (находится в пакете загрузки драйвера).

# Использование GT-1000CORE в качестве аудиоинтерфейса

Звук GT-1000CORE можно записывать в компьютер, а также выводить аудиосигнал с компьютера через выходы OUTPUT устройства.

- Подробнее тракт аудиосигнала описан в руководстве
- "Описание параметров" (PDF)" по GT-1000CORE.
- \* Подробности работы программного обеспечения должны быть описаны в руководстве по его использованию.

### Использование программного обеспечения для GT-1000CORE

Загрузите специальное ПО с сайта, адрес которого приведен ниже.

Подробности использования программного обеспечения описаны в файле Readme.htm, находящемся в пакете его загрузки.

#### & **http://www.boss.info/support/**

Оно реализует следующие функции:

- Простая загрузка патчей с портала BOSS TONE CENTRAL
- Редактирование патчей
- Определение имен патчей
- 5 Формирование списка патчей в нужном порядке и их переключение
- 5 Архивирование патчей и системных параметров, восстановление архивированных данных
- Вывод на дисплей компьютера руководства "GT-1000CORE Parameter Guide (описание параметров)" (PDF).

GT-1000CORE предусматривает использование протокола MIDI для выполнения следующих функций.

# Управление MIDI-оборудованием с помощью GT-1000CORE

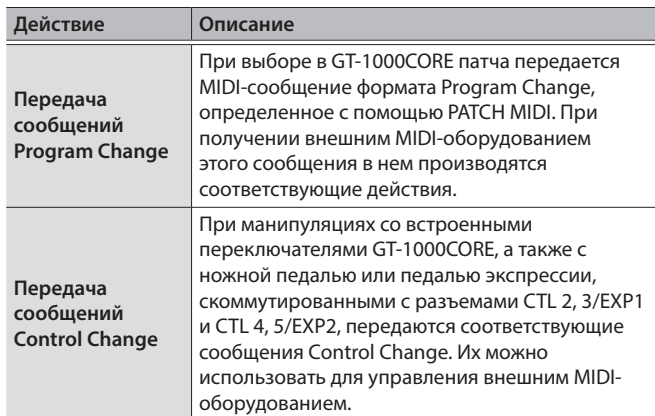

# Управление с помощью внешнего MIDI-оборудования

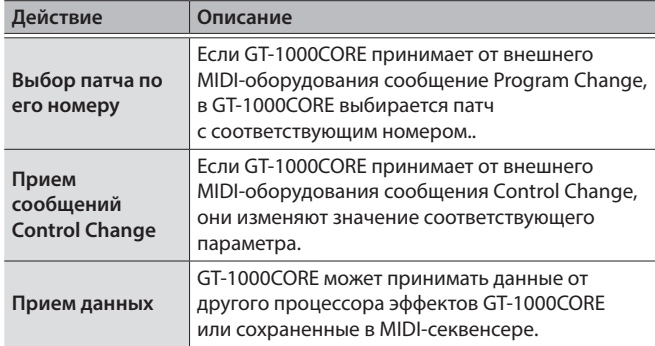

### Пример коммутации

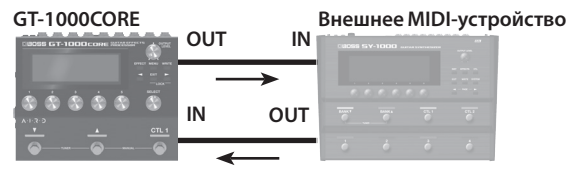

Для подключения внешнего MIDI-оборудования используйте кабель TRS/MIDI (BMIDI-5-35, приобретается дополнительно).

. . . . . . . . . . . . . . . .

### Настройки

**1. Выберите [MENU]** 0 **"MIDI"**0 **"MIDI SETTING".**

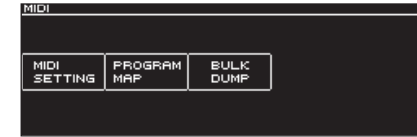

**2. С помощью регуляторов [1] — [6] настройте параметры.**

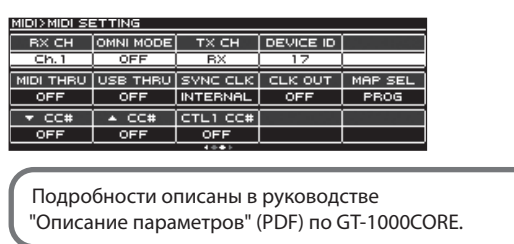

# Настройки ножного переключателя и педали экспрессии

Переключатели [▼], [▲], [CTL1] верхней панели и педаль экспрессии или ножные переключатели, подключенные к разъемам CTL2, 3/EXP1 тыльной панели и разъемам CTL4, 5/EXP2 боковой панели (стр.14), можно назначать на управление различными функциями.

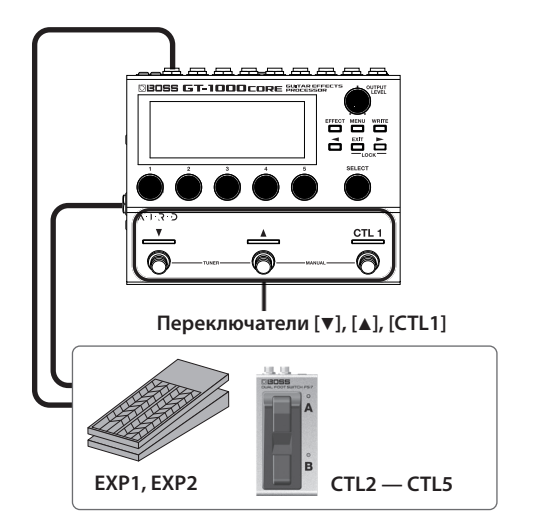

# Назначение функций на контроллеры

**1. Выберите [MENU]** 0 **"CONTROL ASSIGN"** 0 **"CONTROL FUNCTION".**

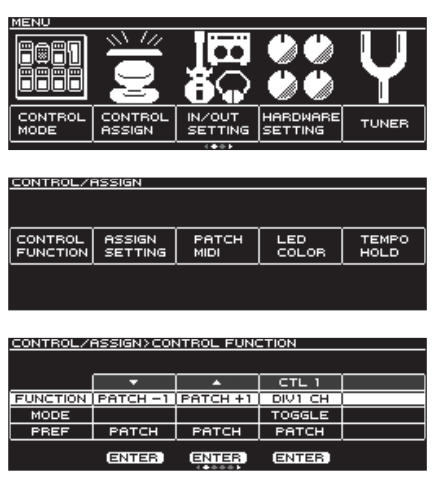

**2. Вращая регулятор [SELECT] или [1], выберите опцию, установки которой необходимо отредактировать.**

При вращении регулятора перебираются расположенные вертикально опции.

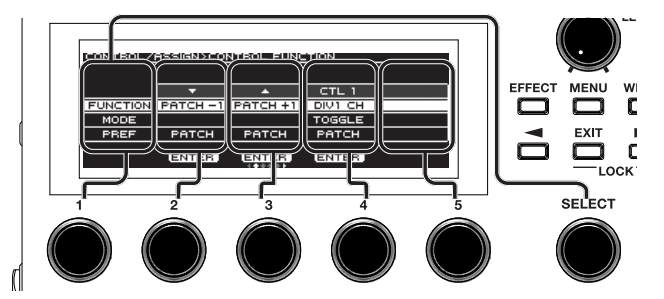

Редактируются настройки выбранной в данной момент опции.

- **3. Вращая регуляторы [2] [5], определите настройки выбранной опции.**
- Функциональное назначение ножного переключателя и педали экспрессии можно определить для каждого из патчей, однако, если установить параметр PREF (PREFERENCE) в значение SYSTEM, для всех патчей будут использоваться одинаковые назначения.

### Назначение функций на экране редактирования эффекта (оперативное назначение)

На экране редактирования эффекта (стр.6) можно выбрать параметр эффекта и назначить на управление им нужный контроллер.

#### **1. Нажмите на кнопку [EFFECT].**

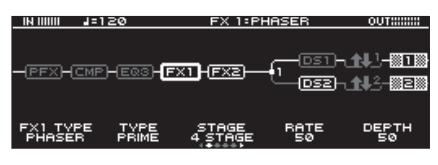

- **2. Вращая регулятор [SELECT], выберите эффект, установки которого необходимо отредактировать.**
- **3. Нажмите и держите регулятор [1] [5], соответствующий параметру, на управление которым необходимо назначить контроллер.**

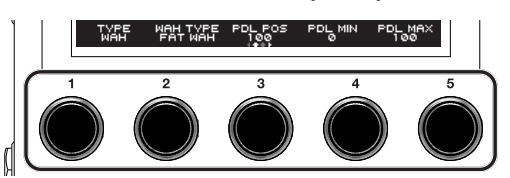

Откроется экран с матрицей назначений.

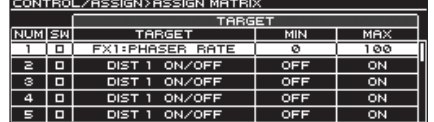

- \* На экран ASSIGN MATRIX можно перейти аналогичным образом и с экрана со списком всех параметров (стр.6). Перейти к нему можно, выбрав [MENU]  $\rightarrow$  "CONTROL  $ASSIGN'' \rightarrow$  "ASSIGN SETTING".
- **4. Нажмите на регулятор [SELECT] или [1], чтобы включить SW.**
- **5. Вращая регуляторы [2] [5], редактируйте соответствующие параметры.**

Для перемещения по страницам с настройками используйте кнопки PAGE [<] [▶].

С помощью SOURCE выбирайте педаль или MIDI-сообщение, которые будут управлять соответствующими настройками.

# Подключение внешних педалей

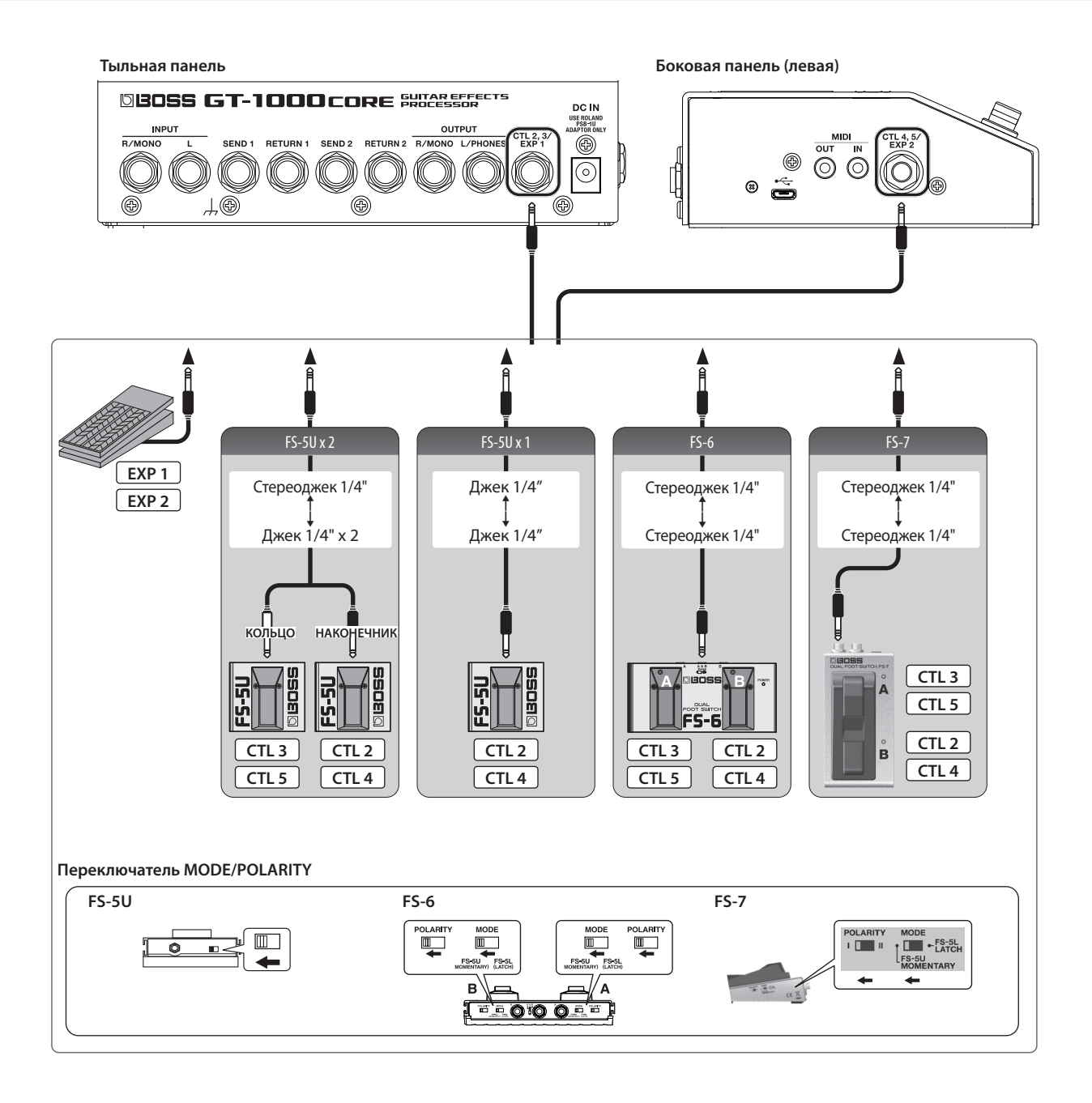

Предусмотрена возможность записи исполнения в моно длительностью до 38 секунд с последующим воспроизведением в зацикленном режиме. Во время воспроизведения записанного ранее материала на него можно накладывать вновь исполняемый (запись с наложением).

Эта функция позволяет создавать аккомпанемент практически во время выступления.

## Назначение переключателей на управление лупером

Прежде чем использовать лупер, необходимо выбрать переключатели, которые будут управлять его функциями, а именно запуском записи, воспроизведения и записи с наложением. Ниже рассмотрен пример использования переключателя [CTL1] на GT-1000CORE для управления лупером.

#### **1. Выберите патч, который будет использоваться с лупером.**

**2. Выберите [MENU]** 0 **"CONTROL ASSIGN"** 0 **"CONTROL FUNCTION".**

#### **3. Для "CTL 1" установите FUNCTION в "LOOPER".**

#### **ЗАМЕЧАНИЕ**

• Согласно заводским настройкам, пресетные P246 — P250 и пользовательские U246 — U250 патчи настроены как показано выше.

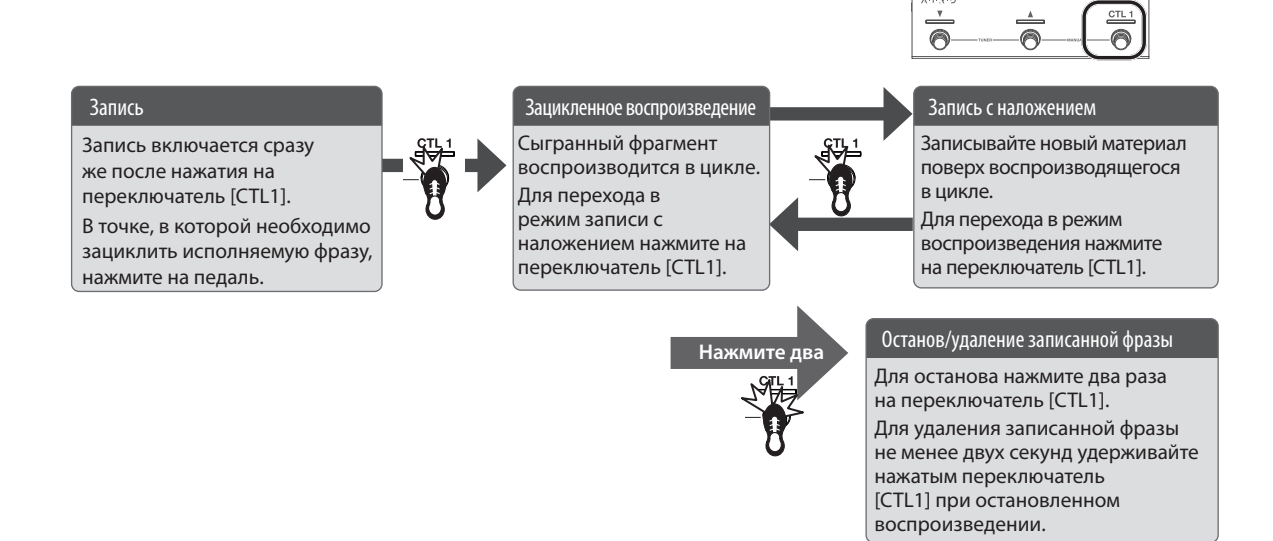

### Управление громкостью зацикленной фразы

По умолчанию громкость зацикленной фразы совпадает с громкостью исполнения 100 (значение по умолчанию). Если установить для зацикленной фразы громкость менее 100, она будет воспроизводиться тише исполнения. В результате исполнение не будет заглушаться воспроизводящейся зацикленной фразой даже в случае, если она записана со множественными наложениями.

#### **1. Нажмите на кнопку [EFFECT].**

- **2. Вращая регулятор [SELECT], выберите LOOPER.**
- **3. Вращая регулятор [1], определите значение параметра "LEVEL".**

### Цвет переключателя

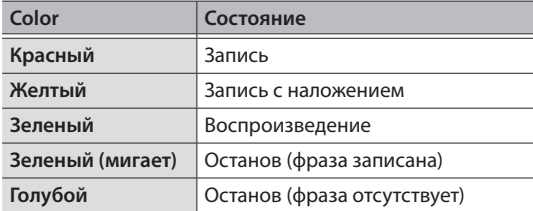

#### **ЗАМЕЧАНИЕ**

- Максимальная продолжительность монофонической фразы составляет 38 секунд. В стереорежиме продолжительность фразы сокращается до 19 секунд.
- При выключении функции зацикливания или питания устройства записанная фраза стирается.

# )сновные технические характеристики

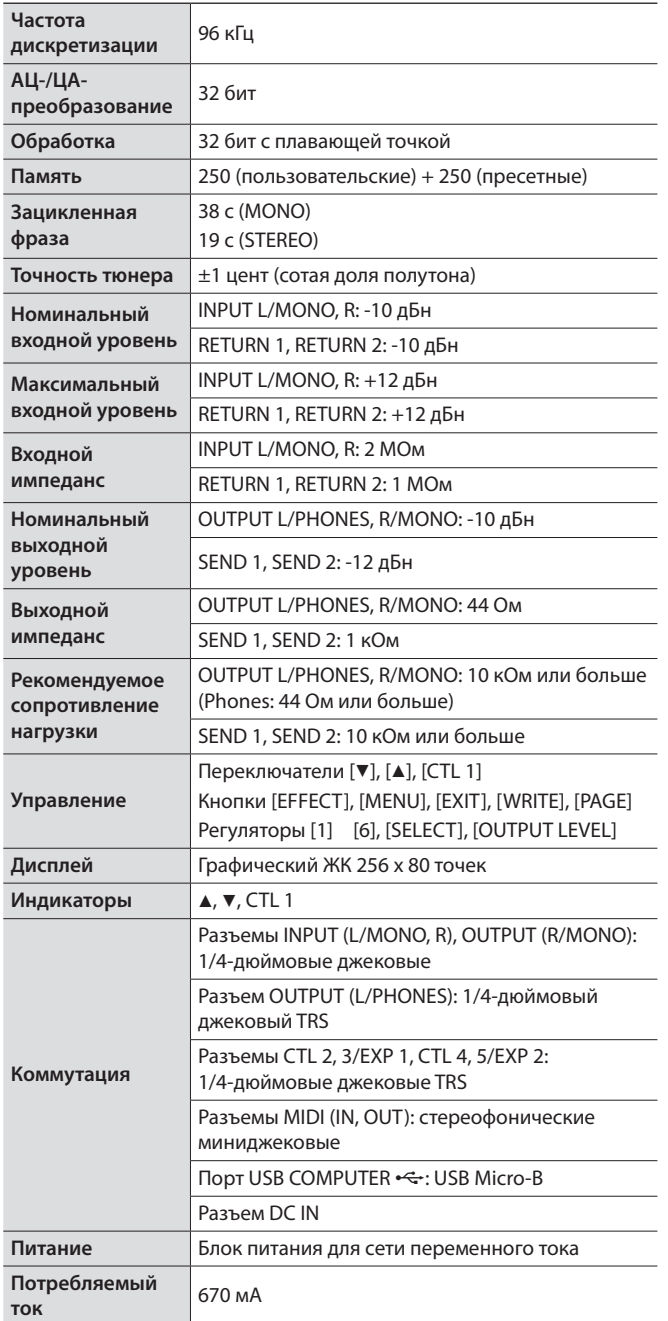

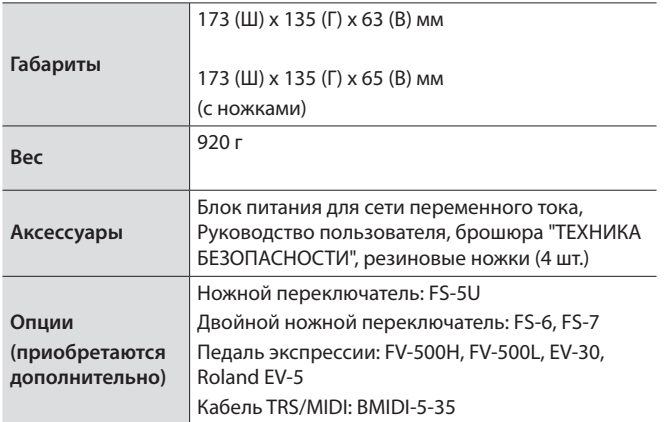

 $0$  дБн = 0.775 Vrms

Технические характеристики приведены на момент публикации данного документа. Более актуальная информация находится на веб-сайте компании Roland.

# ТЕХНИКА БЕЗОПАСНОСТИ

#### $\bigwedge$  **ВНИМАНИЕ**

#### **Функция Auto Off**

Если в течение заданного времени с устройством не проводилось никаких действий (воспроизведение музыки, манипуляции с кнопками или регуляторами), его питание автоматически отключается

(функция Auto Off). Чтобы этого не происходило, функцию Auto Off необходимо отключить (стр.10).

**Используйте только входящий в комплект поставки блок питания для сети переменного тока. Подключайте блок питания к розетке с напряжением, на которое он рассчитан**

Используйте только блок питания, поставляемый с устройством. Также убедитесь, что напряжение сети соответствует входному напряжению, указанному на корпусе блока питания для сети переменного тока. Другие блоки питания для сети переменного тока могут использовать противоположную полярность или предназначаться для работы с напряжением другого номинала. Поэтому можно получить удар током, или устройство может начать работать со сбоями или выйти из строя.

#### **ВНИМАНИЕ** 4

#### **Используйте только прилагаемый кабель питания**

Используйте только прилагаемый кабель питания. Кроме того, не используйте этот кабель с другими устройствами.

#### **ОПАСНО**

#### **Храните мелкие детали вне зоны досягаемости детей**

Храните перечисленные ниже детали вне зоны досягаемости детей, чтобы они случайно не проглотили их.

• Входящие в комплект поставки детали Резиновые ножки (стр.2)

#### **Обращайтесь аккуратно с винтом заземления**

Если винт заземления был выкручен, не забудьте вернуть его на место. Не оставляйте его в доступном для детей месте — они могут случайно проглотить винт. Закручивайте винт плотно, чтобы он не выпал.

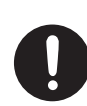

.........

#### **Питание**

- Располагайте блок питания для сети переменного тока таким образом, чтобы индикатор находился сверху. При подключении блока питания к сети переменного тока индикатор загорается.
- **Размещение**
- В зависимости от материала и температуры поверхности, на которой стоит устройство, его резиновые ножки могут изменить цвет или испортить поверхность.

#### **Ремонт и данные**

• Прежде чем отдавать прибор в ремонт, сделайте резервную копию памяти или, если так привычнее, запишите необходимую информацию на бумаге. Во время ремонта делается все, чтобы сохранить информацию. Однако иногда (например, при физическом повреждении схем памяти) восстановить потерянные данные не представляется возможным. Компания Roland ответственности за сохранность данных не несет.

#### **Дополнительные меры предосторожности**

- В результате выхода из строя, сбоев в работе и других неполадок данные, хранящиеся во внутренней памяти устройства, могут быть потеряны. Чтобы снизить риск потери данных, рекомендуется периодически архивировать содержимое памяти устройства.
- Компания Roland ответственности за сохранность данных не несет.
- Ни в коем случае не ударяйте по дисплею и не надавливайте на него.
- При утилизации упаковочной коробки или прокладочного материала, в который было упаковано данное устройство, необходимо соблюдать правила утилизации отходов, действующие в вашем регионе.
- Используйте только рекомендуемые педали экспрессии. Подключение педалей экспрессии других моделей может привести к возникновению неисправностей и/или выходу устройства из строя.
- Не используйте кабели с встроенными резисторами.

#### **Авторские права**

- Аудио- или видеозапись, копирование или доработка материалов, права на которые принадлежат третьей стороне (музыкальные произведения, видеоработы, вещание, живое выступление и другое), в целом или частично, распространение, продажа, сдача в прокат, публичное воспроизведение и подобные действия, произведенные без разрешения владельца авторских прав, запрещены законом об авторских правах.
- Не используйте прибор в целях нелегального распространения данных или нарушающих авторские права третьей стороны. Производитель ответственности ни за какие противоправные действия пользователя не несет.
- Roland и BOSS зарегистрированные торговые марки или торговые марки Roland Corporation в США и/или других странах.
- ASIO торговая марка и программное обеспечение Steinberg Media Technologies GmbH.
- Устройство использует eParts, интегрированное программное обеспечение компании eSOL Co.,Ltd. eParts — торговая марка eSOL Co., Ltd., Япония.
- Устройство использует исходный код μT-Kernel согласно лицензии T-License 2.0, предоставленной T-Engine Forum (www.tron.org).
- Все названия компаний и продуктов, упомянутые в данном документе, являются зарегистрированными торговыми марками или торговыми марками соответствующих владельцев.

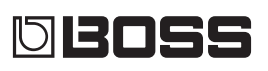